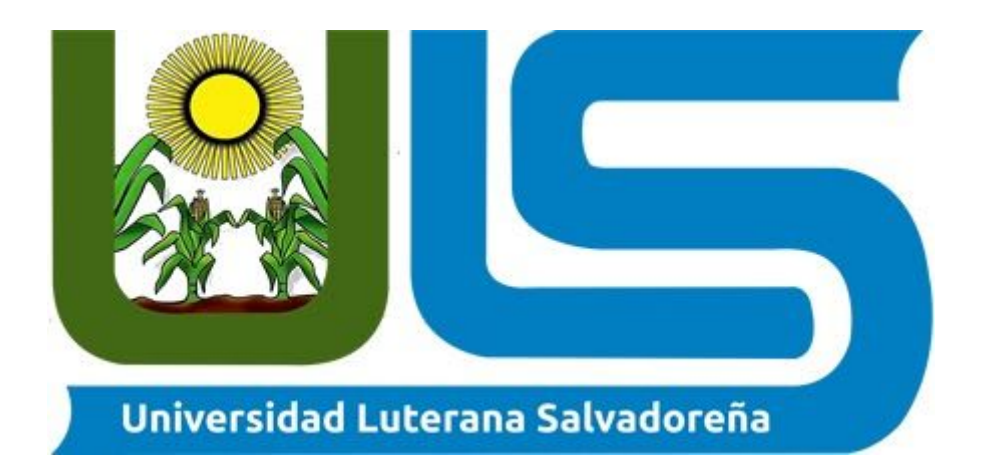

# **Cátedra:** Sistemas Operativos de Red

## **Catedrático:** Lic. Eduardo Chachagua

**Tema:** Terminal Server

### **Estudiantes:**

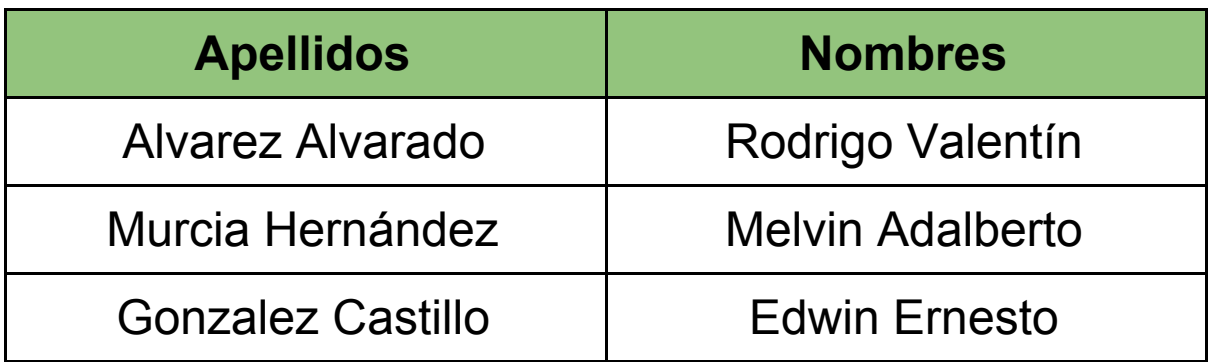

### *TERMINAL SERVER - RDESKTOP*

#### **RDESKTOP**

Es un cliente UNIX de código abierto para conectarse a los Servicios de escritorio remoto de Windows, capaz de hablar de forma nativa el Protocolo de escritorio remoto (RDP) para presentar el escritorio de Windows del usuario. Se sabe que rdesktop funciona con versiones de servidor Windows que van desde NT 4 terminal server a Windows Server 2016.

#### **RDESKTOP OPTIONS**

#### *-u <username>*

Nombre de usuario para la autenticación en el servidor.

#### *-d <domain>*

Dominio para la autenticación.

#### *-s <shell>*

Shell de inicio para el usuario: inicia una aplicación específica en lugar de Explore. Si SeamlessRDP está habilitado, esta es la aplicación que inicié en modo integrado.

#### *-c <directory>*

El directorio de trabajo inicial para el usuario. A menudo se usa en combinación con -s para configurar un entorno de inicio de sesión fijo.

#### *-p <password>*

La contraseña para autenticarse. Tenga en cuenta que esto puede no tener efecto si "Siempre solicitar contraseña" está habilitado en el servidor. ADVERTENCIA: si especifica una contraseña en la línea de comando, puede ser visible para otros usuarios cuando usan herramientas como ps. Use -p - para hacer que rdesktop solicite una contraseña al inicio (desde la entrada estándar).

#### *-n <hostname>*

Nombre de host del cliente. Normalmente, rdesktop obtiene automáticamente el nombre de host del cliente.

#### *-k <keyboard-map>*

Distribución del teclado para emular. Esto requiere que se instale un archivo de mapa de teclas correspondiente. Los mapas de teclas estándar provistos con rdesktop siguen el esquema de nombres RFC1766: un código de idioma seguido de un código de país si es necesario, p. en-us, en-gb, de, fr, sv, etc.

El mapa de teclado predeterminado depende de la configuración regional actual (LC\_ \* y variables de entorno LANG). Si se desconoce la configuración regional actual, el mapa de teclado predeterminado es en-us (un teclado de inglés de EE. UU.)

### PARTE I - Configuración Máquina Server

1. Instalamos el paquete "xrdp" que través de él, podrá conectarse a una computadora servidor que ejecuta un "xrdp" donde se configura un puerto de acceso. Con eso configurado, deberá habilitar este puerto y la IP del servidor o máquina que desea conectarse al enrutador.

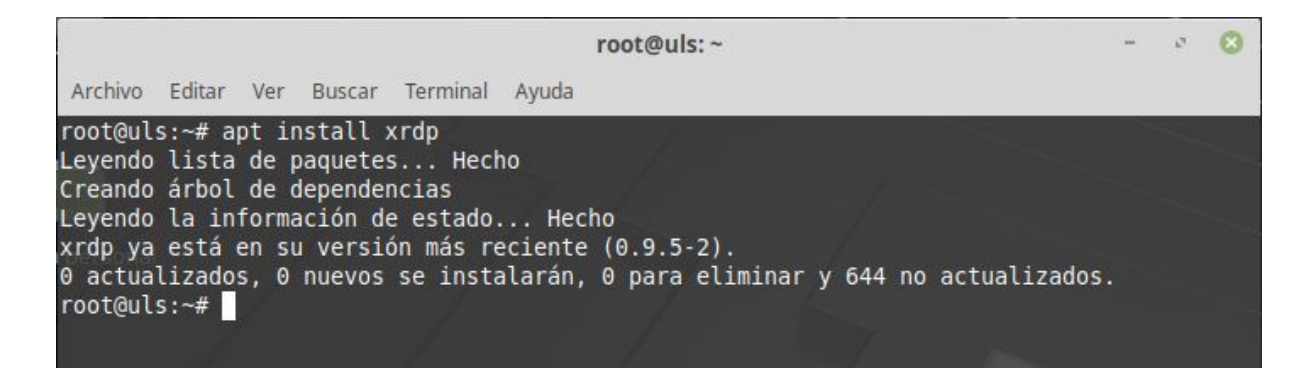

#### 2. Ahora verificamos los puertos disponibles usando el siguiente comando. *"sudo nano /etc/xrdp/xrdp.ini"*

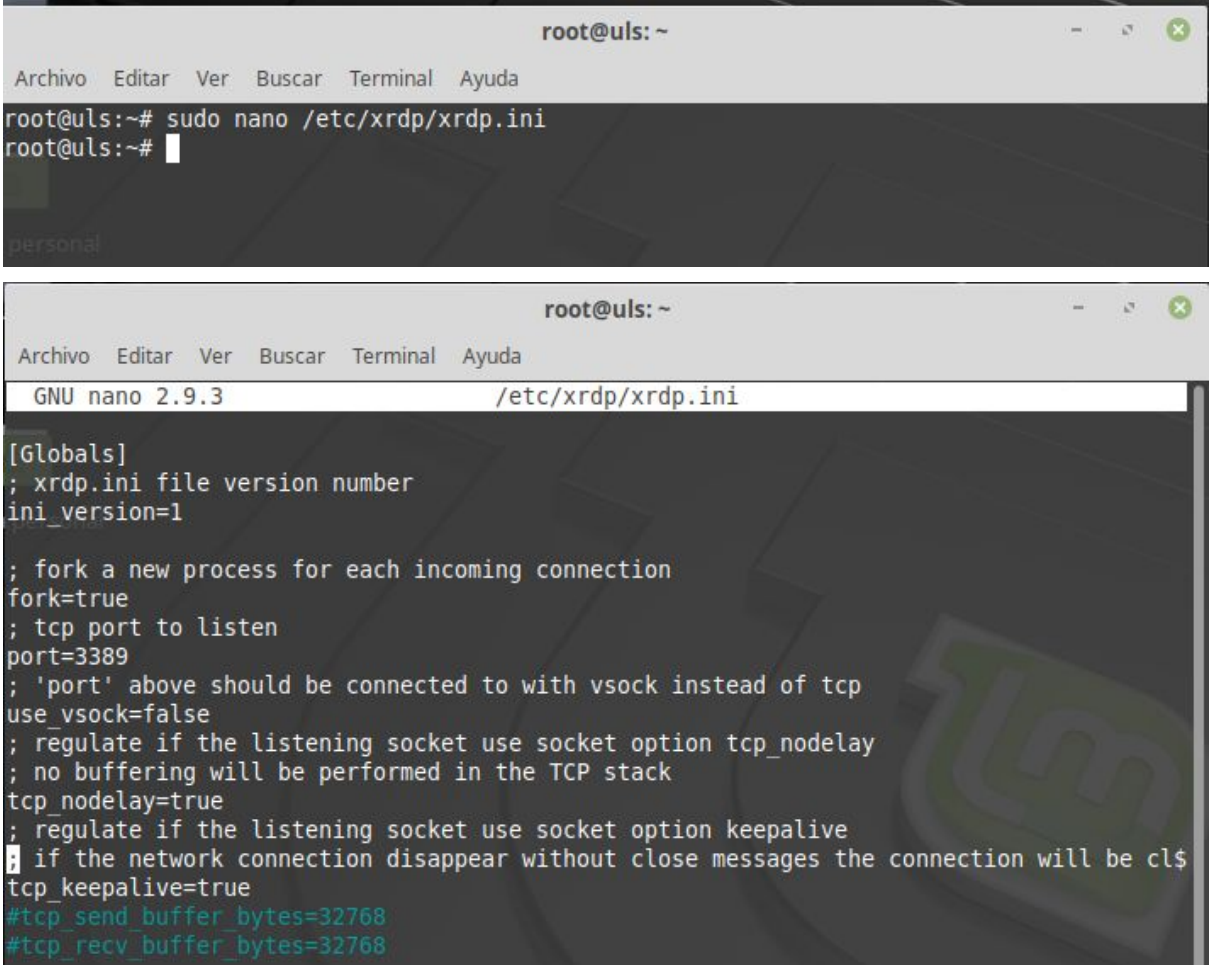

3. En nuestra máquina servidor instalamos el paquete RDP RDesktop, usando el siguiente comando:

*"apt install rdesktop"*

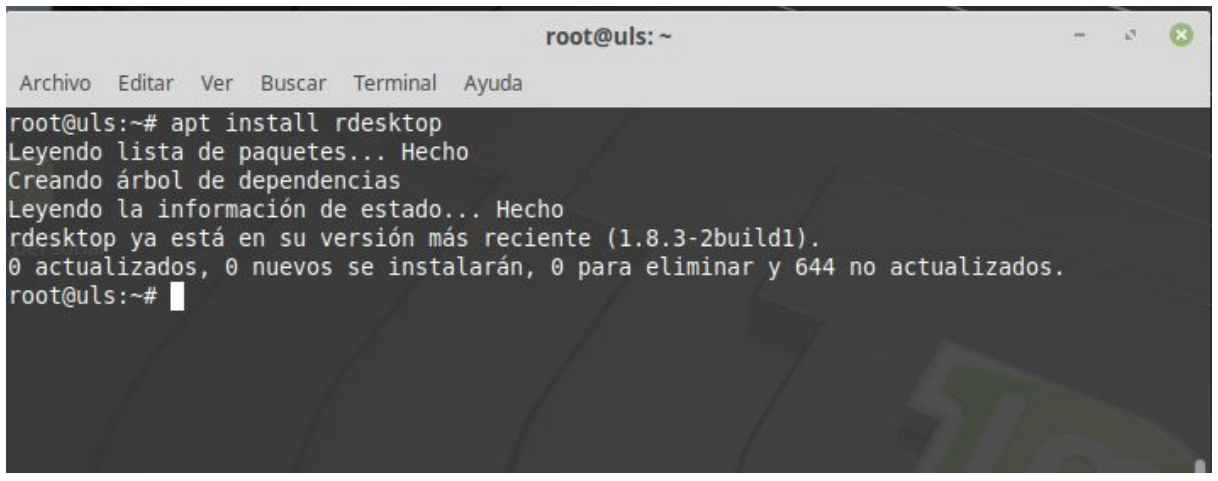

4. Realizamos la conexión remota a nuestro cliente, podemos usar las diferentes opciones, en este caso:

rdesktop -u <nombre\_usuario> <ip>

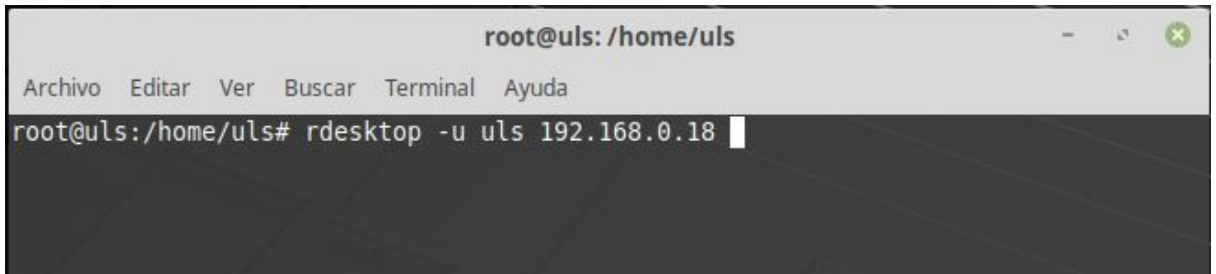

### PARTE II - Configuración Máquina Cliente

1. Configuramos nuestra pantalla en remoto si estamos utilizando VirtualBox, para poder enlanzar la conexión remota.

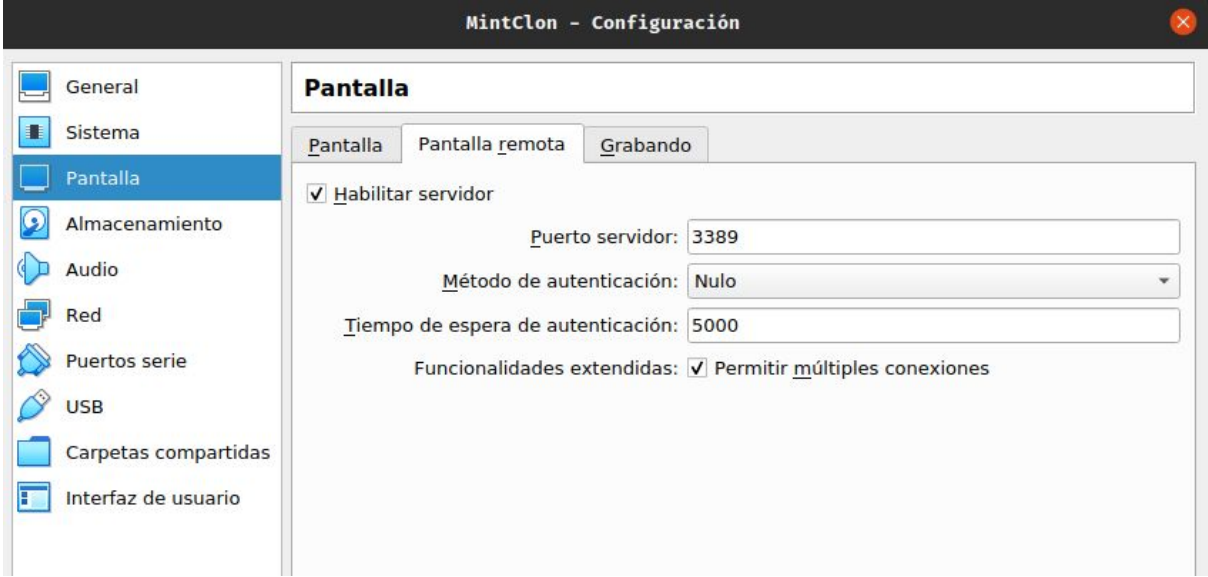

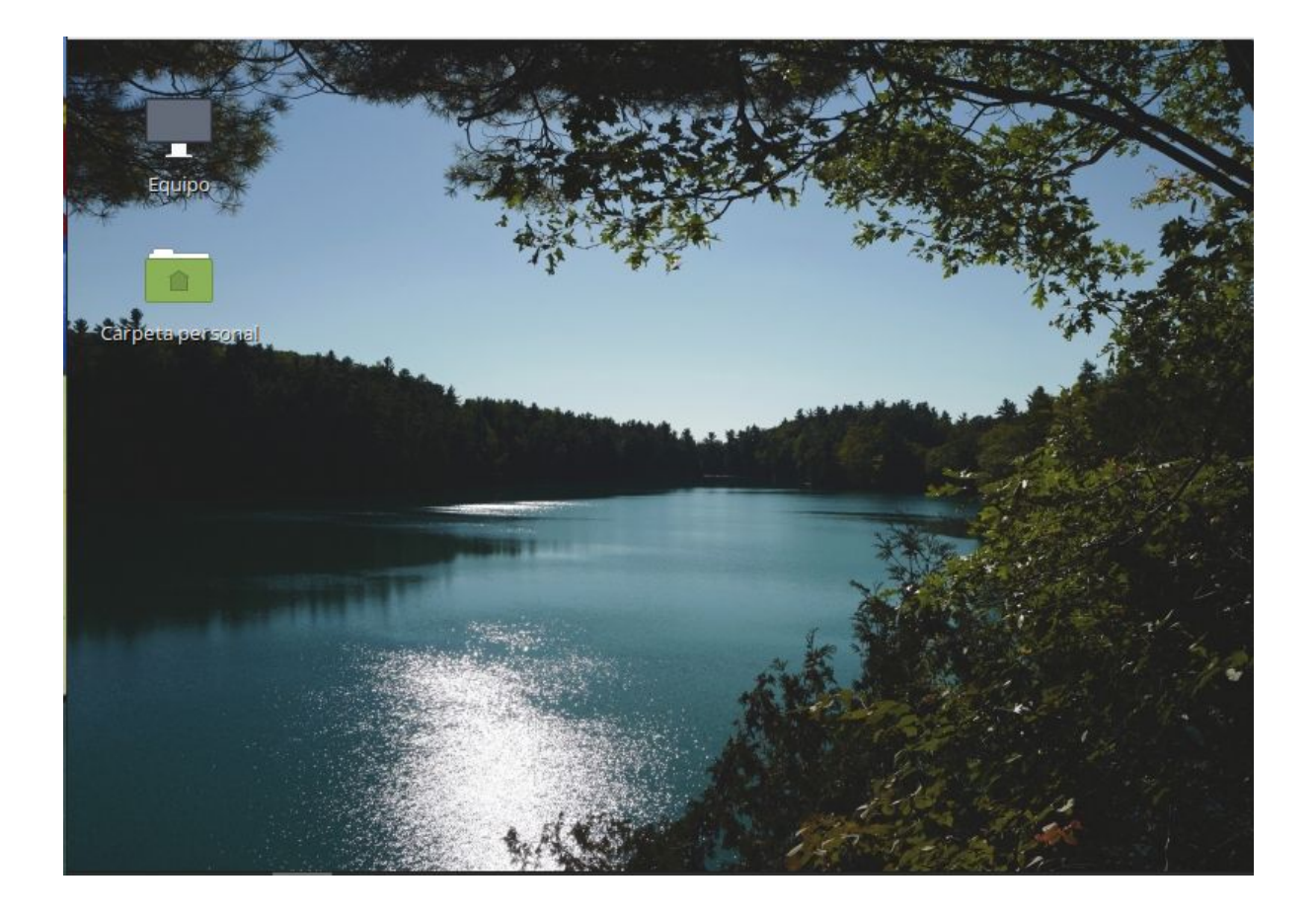